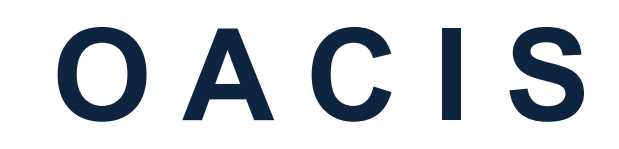

Open Architecture Control Integrated System

OACIS-1XC & OACIS-2XC의 산업용 네트워크 모듈 셋팅

버전 02.01

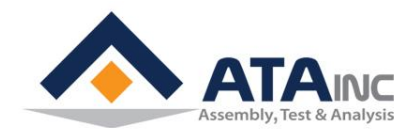

www.atainc.com ata@atainc.com **All Rights Reserved** 

## 목 차

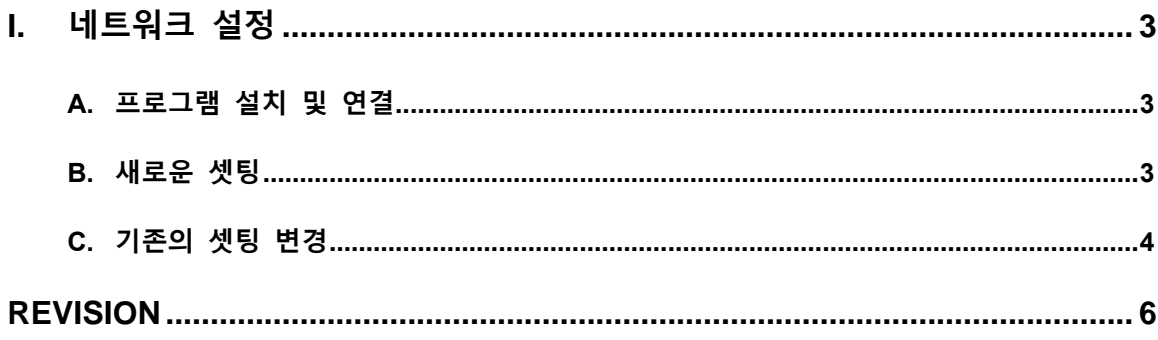

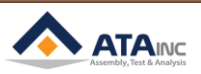

E,

- <span id="page-2-1"></span><span id="page-2-0"></span>**I. 네트워크 설정**
	- **A. 프로그램 설치 및 연결**
		- IPConfig Setup.exe 파일을 설치하십시오.
		- PC에 IPConfig Setup.exe 파일을 설치하십시오.
		- PC와 산업용 네트워크 모듈을 이더넷 케이블로 연결하십시오.

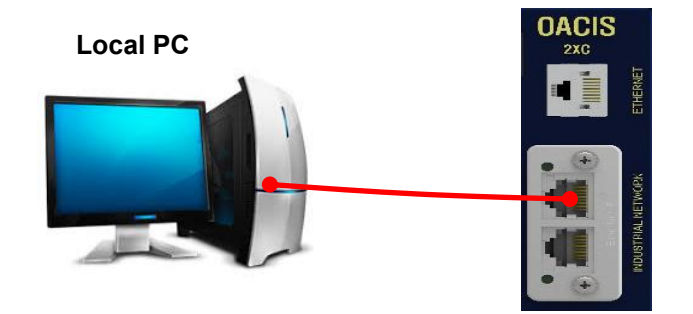

## <span id="page-2-2"></span>**B. 새로운 셋팅**

● IPConfig.exe 열고 Settings 을 클릭합니다.

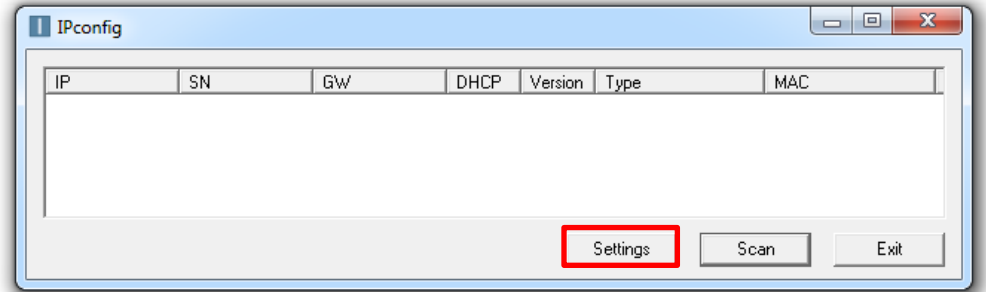

● DHCP 를 Off 선택하고 IP address와 Subnet mask 를 설정하십시오

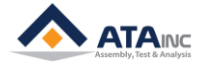

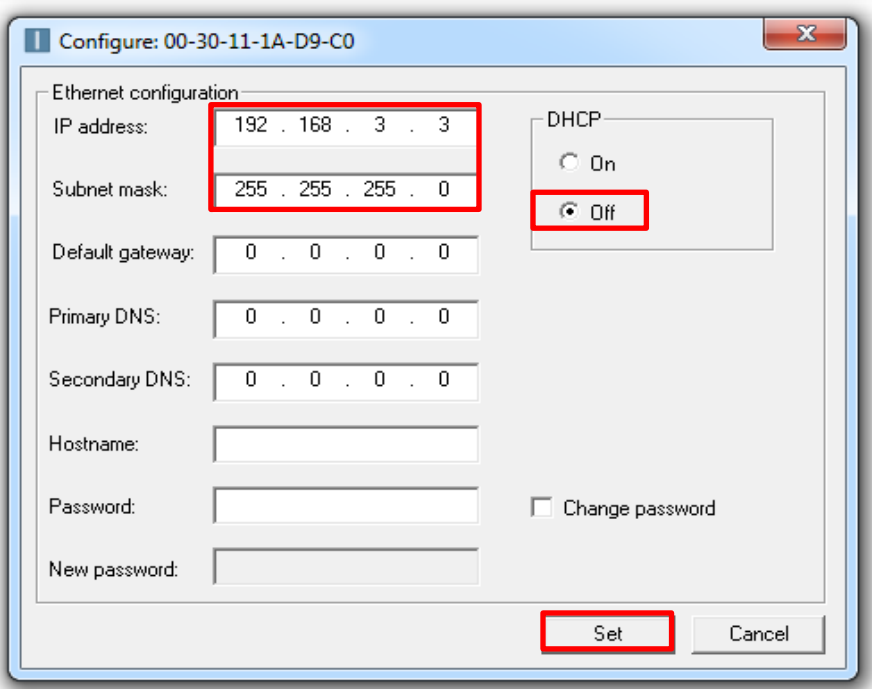

- ⚫ Set 를 눌러 완료합니다.
- <span id="page-3-0"></span>**C. 기존의 셋팅 변경**
	- IPConfig.exe 파일을 열면 자동으로 기존의 셋팅이 나타납니다.
	- 나타나지 않으면, Scan 을 클릭하십시오.

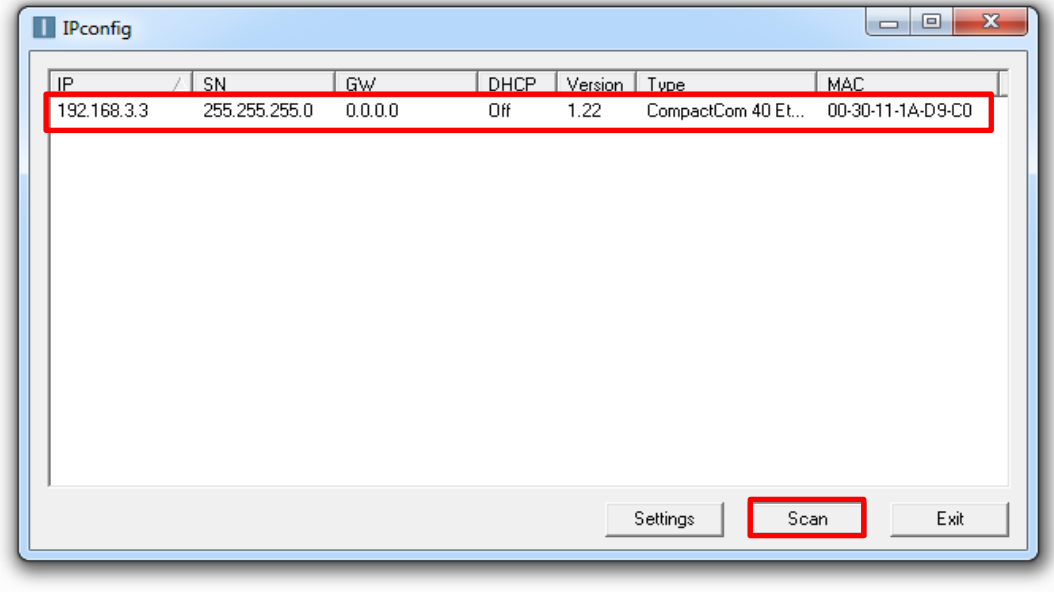

- ⚫ 기존의 셋팅을 더블 클릭합니다.
- ⚫ 원하는 정보로 변경합니다.
	- ex) IP : 192.168.3.4 / Subnet Mask : 255.255.255.0
- ⚫ Set 를 눌러 완료합니다.

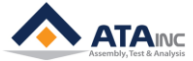

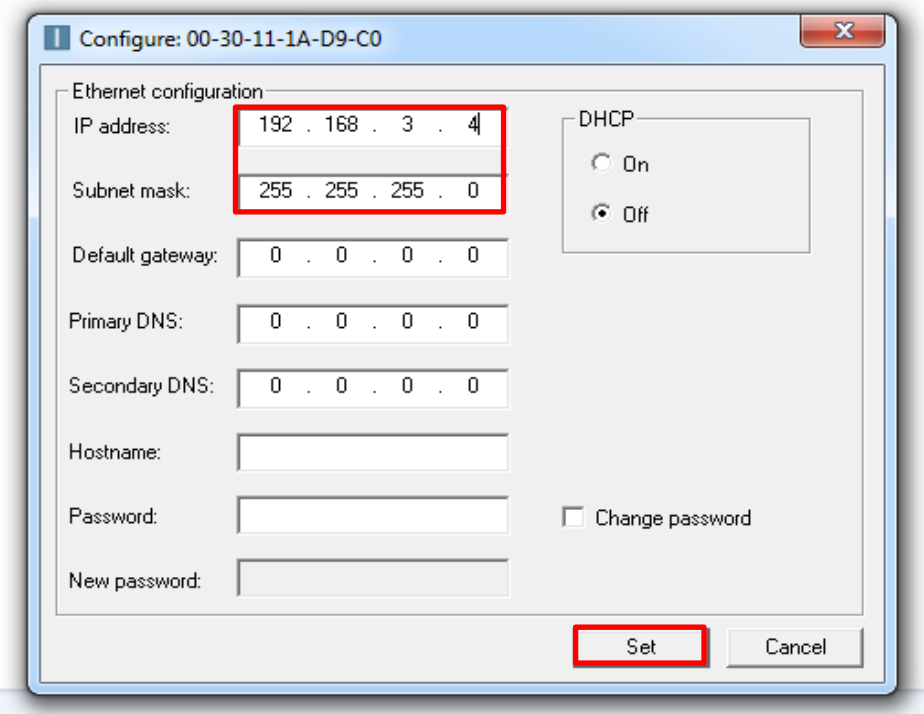

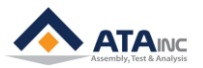

## **REVISION**

<span id="page-5-0"></span>**v1.00: Engineering Released v1.01: Download Site Added in I.A v2.00: OACIS-1XC Released v2.01: Mistyping Updated**

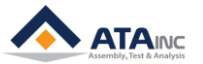